Service après - vente<br>1 él : 01-49-41-43-10<br>fax : 01-49-41-43-11 horaires Hot Line: du lundi au jeudi: de 9ha 18h.<br>le vendredi de 9h à 17h .

Vision Master Fro 410

# **A702HT**

## **MODE D'EMPLOI**

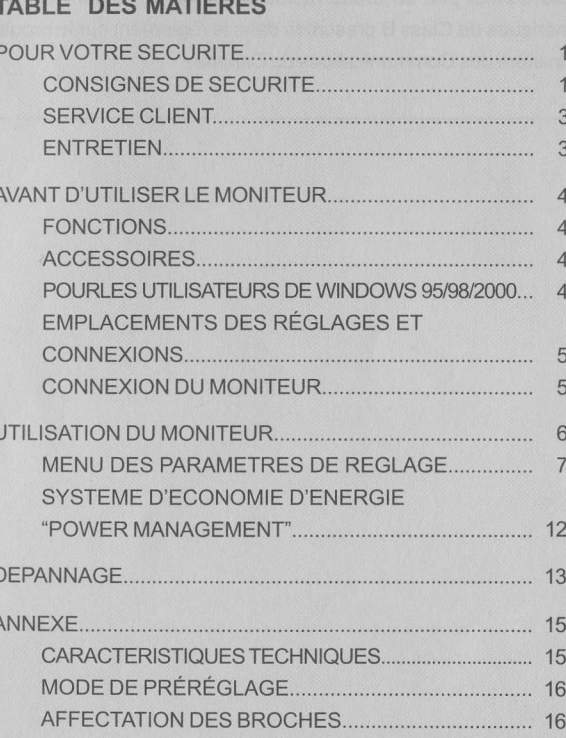

**îîvama** 

**FRANCAIS** 

Merci d'avoir choisi un produit iiyama Vision Master.

Ce petit manuel contient toutes les informations nécessaires à l'utilisation du moniteur. Prières de le lire attentivement avant d'allumer le moniteur. Conserver ce manuel pour toute référence ultérieure

### DECLARATION DE CONFORMITE AU MARQUAGE CE

Ce moniteur couleur est conforme aux spécifications des directives EC 89/336/EEC, aux directives EMC sur les basses tensions 73/23/EEC et l'amendement 93/68/EEC.

La sensibilité électromagnétique a été choisie à un niveau permettant une utilisation correcte en milieu résidentiel, bureaux et locaux d'industrie légère et d'entreprises de petite taille, à I'intérieur aussi bien qu'à I'extérieur des immeubles. Tout lieu d'utilisation devra se caractériser oar sa connexion à un système public d'alimentation électrique basse tension.

### AVIS DE CONFORMITÉ AUX NORMES DU MINISTÈRE DES COMMUNICATIONS DU CANADA

<u>v</u> (J z FR,

I

Le présent appareil numérique n'émet pas de bruits radioélectriques dépassant les limites applicables aux appareils numériques de Class B prescrites dans le règlement sur le brouillage radioélectrique édicté par le ministère des Communications du Canada.

#### ■ Nous nous réservons le droit de modifier les caractéristiques de nos produits sans préavis.

- Toutes les marques de fabrique utilisées dans ce mode d'emploi appartiennent à leurs propriétaires respectifs.
- En tant que partenaire du programme ENERGY STAR®, iiyama a déterminé que ce produit répondait aux directives pour l'économie d'énergie édictées par ENERGY STAR®.

### POUR VOTRE SECURITE

### **CONSIGNES DE SECURITE**

#### AVERTISSEMENT

#### MISE HORS TENSION DU MONITEUR EN CAS DE FONCTIONNEMENT ANORMAL

En cas de phénomène anormaltel que de la fumée, des bruits étranges ou de la vapeur, débranchez le moniteur et contactez immédiatementvotre revendeurou le service technique iiyama. Tout autre utilisation peut être dangereuse et peut engendrer un incendie ou un choc électrique.

#### NE JAMAIS OUVRIR LE BOITIER

Ce moniteur contient des circuits haute-tension. La dépose du boîtier peut vous exposer à des risques d'incendie ou de chocs électriques.

#### NE PAS INTRODUIRE D'OBJETS DANS LE MONITEUR

N'insérez pas d'objets solides ou liquides tel que de I'eau à I'intérieur du moniteur. En cas d'accident, débranchez votre moniteur immédiatement et contactez votre revendeur ou le service technique iiyama. L'utilisation du moniteur avec un objet logé à I'intérieur peut engendrer un incendie, un choc électrique ou des dommages .

I

INSTALLER LE MONITEUR SUR UNE SURFACE PLANE ET STABLE Le moniteur peut blesser quelqu'un s'il tombe ou s'il est lancé.

#### NE PAS UTILISER SON MONITEUR PRES DE L'EAU

N'utilisez pas le moniteur à proximité d'un point d'eau pour éviter les éclaboussures, ou si de I'eau a été répandue dessus cela peut engendrer un incendie ou un choc électrique.

#### UTILISER LA TENSION SECTEUR SPECIFIEE

Assurez-vous que le moniteur fonctionne à la tension d'alimentation secteur spécifiée. L'utilisation d'une tension incorrecte occasionnera un malfonctionnement et peut engendrer un incendie ou un choc électique.

#### PROTECTION DES CABLES

Ne pas tirer ou plier les câbles d'alimentation et de signal. Ne pas poser le moniteur ou tout autre objet volumineux sur ces câbles. Des câbles endommagés peuvent engendrer un incendie ou un choc électrioue.

#### CONDITIONS CLIMATIQUES DEFAVORABLES

ll est conseillé de ne pas utiliser le moniteur pendant un orage violent en raison des coupures répétées de courant pouvant entraîner des malfonctions. ll est également conseillé de ne pas toucher à la prise électrique dans ces conditions car elles peuvent engendrer des chocs électriques.

#### ATTENTION

#### INSTALLATION

Pour prévenir les risques d'incendie, de chocs électriques ou de dommages, installez votre moniteur à I'abri de variations brutales de températures et évitez les endroits humides, poussiéreux ou enfumés. Vous devrez également éviter d'exposer votre moniteur directement au soleil ou tout autre source lumineuse.

#### NE PAS PLACER LE MONITEUR DANS UNE POSITION DANGEREUSE

Le moniteur peut basculer et causer des blessures s'il n'est pas convenablement installé. Vous devez également vous assurez de ne pas placer d'objets lourds sur le moniteur, et qu'aucun câble ne soient accessibles à des enfants qui pourraient les tirer et se blesser avec

#### **ATTENTION**

o o z F<sub>R</sub>

t-

#### MAINTENIR UNE BONNE VENTILATION

Le moniteur est équipé de fentes de ventilation. Veillez à ne pas couvrir les fentes ou placer un objet trop proche afin d'éviter tout risque d'incendie. Pour assurer une circulation d'air suffisante, installer le moniteur à 10 cm environ du mur.

Ne jamais utiliser le moniteur sans son socle afin de ne pas obstruer les fentes de ventilation situées sous le boîtier. La dépose du socle entraînera une surchauffe du moniteur ainsi que des risques d'incendie et de dommages. L'utilisation du moniteur lorsque celui-ci est posé sur sa partie avant, anière ou retourné ou bien sur un tapis ou un matériau mou peut également entraîner des dommages.

#### DECONNECTEZ LES CABLES LORSQUE VOUS DEPLACEZ LE MONITEUR Lorsque vous déplacez le moniteur, éteignez-le, débranchez-le et assurez vous que le câble vidéo soit déconnecté. Si vous ne le déconnectez pas, cela peut engendrer un incendie et un choc électrique.

Nous recommandons la présence de deux personnes pour manipuler le moniteur.

#### DEBRANCHEZ LE MONITEUR

Afin d'éviter les accidents, nous vous recommandons de débrancher votre moniteur s'il n'est pas utilisé pendant une longue période.

### TOUJOURS DEBRANCHER LE MONITEUR EN TIRANT SUR LA PRISE Débrancher le câble d'alimentation ou le câble de signal en tirant sur la prise. Ne jamais tirer le câble par

le cordon car cela peut engendrer un incendie ou un choc électrique.

#### NE TOUCHEZ PAS LA PRISE AVEC DES MAINS HUMIDES

Si vous tirez ou insérez la prise avec des mains humides, vous risquez un choc électrique.

#### NE PLACEZ PAS DE DISQUETTE PRES DU MONITEUR

Les données d'enregistrements magnétiques tels que les disquettes peuvent disparaître si elles sont placées sur ou près du moniteur notamment lors de la démagnétisation dont le circuit produit un puissant et bref champ magnétique.

LORS DE L'INSTALLATION DU MONITEUR SUR VOTRE ORDINATEUR Assurez-vous que l'ordinateur soit suffisamment robuste pour supporter le poids car cela pourrait engendrer des dommages à votre ordinateur.

#### AUTRES

#### RECOMMANDATIONS D'USAGE

Pour prévenir toute fatigue visuelle, n'utilisez pas le moniteur à contre-jour ou dans une pièce sombre. Pour un confort et une vision optimum, positionnez l'écran juste au dessous du niveau des yeux et à une distance de 40 à 60 cm (16 à 24 pouces). En cas d'utilisation prolongée du moniteur, ilest recommandé de respecter une pause de 10 minutes par heure car la lecture continue de l'écran peut entraîner une fatigue de l'œil.

#### INFLUENCE DES CHAMPS MAGNETIQUES

lnstaller le moniteur à l'écart (environ 2mètres, voir plus..)de tous champs magnétiques produits par des téléviseurs, Hauts parleurs etc. . . Le moniteur peut fonctionner bruyamment ou afficher une image déformée sous l'effet des interférences provenant d'autres appareils et à long terme détérioré le tube cathodique.

### **SERVICE CLIENT**

**NOTE** 

r Si vous devez retourner votre matériel et que vous ne possédez plus votre emballage d'origine, merci de contacter votre revendeur ou le service après vente d'iiyama pour conseil ou pour remplacer l'emballage.

### **ENTRETIEN**

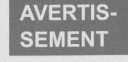

**I** Si vous renversez n'importe quel objet solide ou liquide tel que de l'eau à l'intérieur du moniteur, débranchez immédiatement le câble d'alimentation et contactez votre revendeur ou le service technique iiyama.

- ATTENTION  $\blacksquare$  Pour des raisons de sécurité, éteindre et débrancher le moniteur avant de le nettoyer.
- **NOTE E** Le tube cathodique est protégé par un revêtement antireflet et antistatique. Ne rayez pas ou n'accrochez pas le iube avec des objeis rugueux, car cela pourrait endommager le revêtement.
	- **E** L'utilisation des solvants suivants est à proscrire pour ne pas endommager le boîtier et le tube cathodioue:

Diluant **Essence** 

Nettoyants en atomiseur Cire Nettoyants abrasifs Solvants acides ou alcalins

BOITIER Eliminer les tâches à I'aide d'un chiffon légèrement humide et d'un détergent doux, puis essuyer le boîtier à I'aide d'un chiffon sec et propre.

#### TUBE

**CATHODIQUE** Pour ôter des tâches (telles que les traces de doigts) fixées sur l'écran, nous vous recommandons d'utiliser un tissu très fin propre.

I

### AVANT D'UTILISER LE MONITEUR

### **FONCTIONS**

- $\blacklozenge$ Affichage net et clair pour Windows® ou Macintosh
- a Supporte une résolution maximum de 1600x1200
- ◆ Supporte un taux de rafraÎchissement jusqu'à 89Hz à une résolution de 1280x1024
- ◆ Utilisation simple à trois touches avec système d'affichage sur écran à haute résolution
- Conforme au Plug & Play Windows<sup>®</sup> 95/98 a
- Normes d'économie d'énergie (Compatible ENERGY STAR®, VESA DPMS et Nutek 803299)
- Boîtier compact permettant un gain de place
- ◆ Ergonomie: approuvé TCO '99 et MPR II

### **ACCESSOIRES**

 $\overline{\omega}$ 

RANC.<br>Externa dia mandrita di Antonio Controlle antico di Antonio Controlle antico di San Francesco di Antonio Contr<br>Di Antonio Controlle antico di Antonio Controlle antico di Antonio Controlle antico di Antonio Controlle f..

-

Les accessoires suivants doivent être livrés avec le Vision Master. Assurez vous que ces éléments sont inclus avec le moniteur.

- Câble d'alimentation \*
- Câble de signal MB30 (pour connexion VGA)
- I Mode d'emoloi

Nous pouvons offrir en option un Socle Hub USB qui permettra à votre moniteur couleur Vision Master de servir de connexion centrale entre un ordinateur compatible USB et des périphériques. Pour les éléments suivants en option, veuillez contacter votre détaillant iiyama ou le bureau régional iiyama.

#### USB Hub Stand S-HS7

**ATTENTION \* UTILISATION EN 120V.** 

La puissance nominale du câble fourni est de 10A / 125V. En cas d'utilisation à une tension supérieure, utiliser un câble d'alimentation ayant une puissance nominale de 1 0A / 250V.

### POUR LES UTILISATEURS DE WINDOWS 95/98/2000

NOTE **Les fichiers d'information du moniteur pour Windows 95/98/2000 peuvent être obtenu** sur Internet en vous connectant sur l'adresse: http://wwwiiyama.fr

#### AVANT D'UTILISER LE MONITEUR

### **EMPLACEMENTS DES RÉGLAGES ET CONNEXIONS**

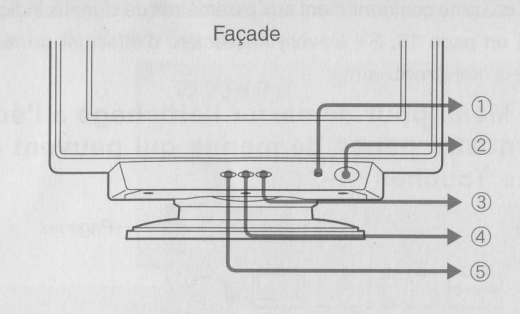

- o Voyant d'alimentation
- (2) Touche marche-arrêt
- @ Touche +
- 4 Touche -
- Touche Menu

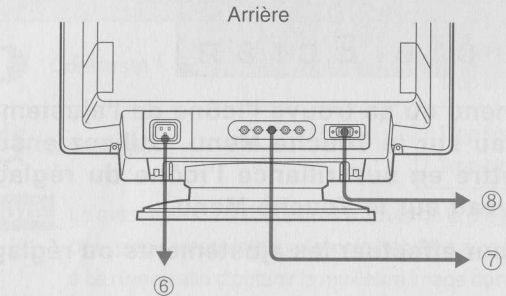

- $\circledcirc$  Prise d'alimentation secteur  $\bullet$ Prise d'alimentation secteur<br>
(AC IN)<br>
Connecteurs BNC<br>
(AC HAN B C/SYNC B)
- *v* Connecteurs BNC<br>**A**  $(V, H/HV, B, G/SYNC, R)$
- @ Miniconnecteursecondaire D 15 broches (D-SUB)

r

### **CONNEXION DU MONITEUR**

- $\mathbb D$  S'assurer que l'ordinateur et le moniteur sont éteints.
- Brancher l'ordinateur au moniteur à l'aide du câble de signal (Se reporter à la section AFFECTATION DES BROCHES page 16) @
- 3 Connectez d'abord le câble d'alimentation au moniteur puis sur la prise électrique.
- NOTE E Le câble de signal peut varier en fonction du type d'ordinateur utilisé. Une connexion incorrecte risquerait d'endommager sérieusement le moniteur et I'ordinateur. Le câble fourni avec le moniteur est un connecteur 15 broches au standard VGA. Si un câble spécial est recquis, veuillez contacter votre revendeur local iiyama ou le bureau régional iiyama.
	- Pour la connexion aux ordinateurs Macintosh, veuillez contacter votre revendeur local iiyama ou le bureau régional iiyama pour I'adaptateur recquis.
	- I S'assurer que les connecteurs du câble de signal sont correctement serrés.

### UTILISATION DU MONITEUR

Le iiyama Vision Master a été pré-réglé en usine conformément aux paramètres de signaux indiqués à la section MODE DE PRÉRÉGLAGE en page 16. S'il s'avère nécessaire d'effectuer un réglage supplémentaire de l'image, procéder de la manière suivante:

@ Appuyez sur le Touche Menu pour démarrer I'affichage à l'écran des réglages. ll existe quatre pages de menus qui peuvent être activées en utilisant les Touches +/-.

Tivama Menu : 1 ← Page no.  $lcbc$ ône de réglage  $\longrightarrow$   $\bullet$   $\bullet$   $\bullet$   $\rightarrow$   $\bullet$  $\overset{\text{Menu d'ajustement}}{\text{actuellement}} \longrightarrow \text{Comit rô le Ec r an y}$ 

@ Sélectionnez la page de menu où se trouve I'icône de I'ajustement désiré. Appuyez à nouveau sur le Touche Menu. Utilisez ensuite les Touches +/- pour mettre en surbrillance l'icône du réglages souhaité. Appuyez à nouveau sur le Touche Menu.

@ Utilisez les Touches +/- pour effectuer les ajustements ou réglages appropriés.

Par exemple, pour corriger Ia distorsion trapézoîdale, sélectionnez la page Menu numéro 2 et appuyez sur le Touche Menu. Sélectionnez ensuite  $\sqrt{ }$  (Trapeze) en utilisant le Touches +/-.

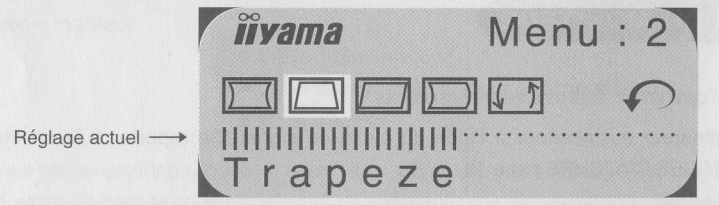

Une échelle d'ajustement apparait lorsque vous appuyez sur le Touche Menu. Utilisez les Touches +/- pour corriger la distorsion trapézoîdale. La forme de I'image entière doit changer pendant que vous effectuez I'opération.

La ligne indique le niveau de réglage -effectué.

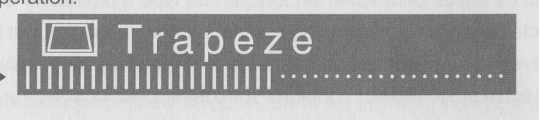

### **NOTE**

<u>v</u> o z FR.

F

- r L'affichage sur écran disparaît quelques secondes après avoir relâché la touche. Les données de réglage sont automatiquement sauvegardées dans la mémoire lorsque l'affichage sur écran disparaît. Evitez d'éteindre le moniteur pendant cette procédure.
- Pour vous aidez a être plus opérationnel, pressez simultanément sur les touches Menu et (moins), et le menu disparaîtra de votre écran en sauvegardant vos modifications.
- I Les ajustements pour la Taille, Position, Coussin et Trapeze sont sauvegardés pour chaque fréquence de signal. A l'exception de ces ajustements, tous les autres ajustements tels que Parallelogramm, Couleur, Convergence et Moire n'ont q'un seul réglage qui s'applique sur toutes les fréquences de signal.
- 6 UTILISATION DU MONITEUR

**MENU DES PARAMETRES DE REGLAGE** 

#### Menu : 1 Contrôle Ecran **Třivama** Menu: 1  $\bullet$ Contrôle Ecran Ajustement Problème / Option Touche correspondante Tropterne  $\leftarrow$  + Contraste<sup>\*</sup> Trop intense  $\Box$  $+$ Trop sombre Luminosite\*  $\blacksquare$ Trop clair **NOTE** Le message "CENT" apparaît à droite de la plage de réglage pour indiquer que le milieu de la plage est atteint. Nous recommand ons aux utilisateurs de faire fonctionner le moniteur à ce niveau afin d'obtenir la meilleure ir nage dans des conditions normales.  $\longleftrightarrow$  Taille-H  $\qquad \qquad$ **Trop petit**  $\leftarrow$   $+$ Trop grand  $-1$ -  $\begin{array}{|c|c|c|}\n\hline\n\text{1} & \text{Position-H}\n\end{array}$ Trop à gauche  $+$ E Trop à droite  $-$ [f--l -u',,"-u <sup>F</sup>  $+$ **Trop petit** E Trop grand  $\leftarrow$  $+$ Trop bas **ranche** Position-V E  $-$ **Trop haut** l l Retour au Menu Mettre en Surbrillance "Menu : 1" à nouveau.

### \*AJUSTEMENTS DIRECTS DU CONTRASTE ET DE LA LUMINOSITE

Vous pouvez éviter la page de Menu et afficher directement l'échelle d'ajustement en suivant la manipulation suivante.

- **•** Contraste: Appuyez sur les Touches +/- lorsque le Menu n'est pas affiché.
- **·** Luminosite: Appuyez sur les Touches +/- et ensuite continuellement sur le Touche Menu lorsque le Menu n'est pas affiché.

#### NOTE SELECTIONNER LES AJUSTEMENTS CONTRASTE / LUMINOSITE

Pour sélectionner les ajustements Contraste et Luminosite, appuyez sur le Touche Menu dans les 2 secondes après avoir appuyer les Touches +/- pendant les ajustements directs ci-dessus.<br>Ci-dessus.

-

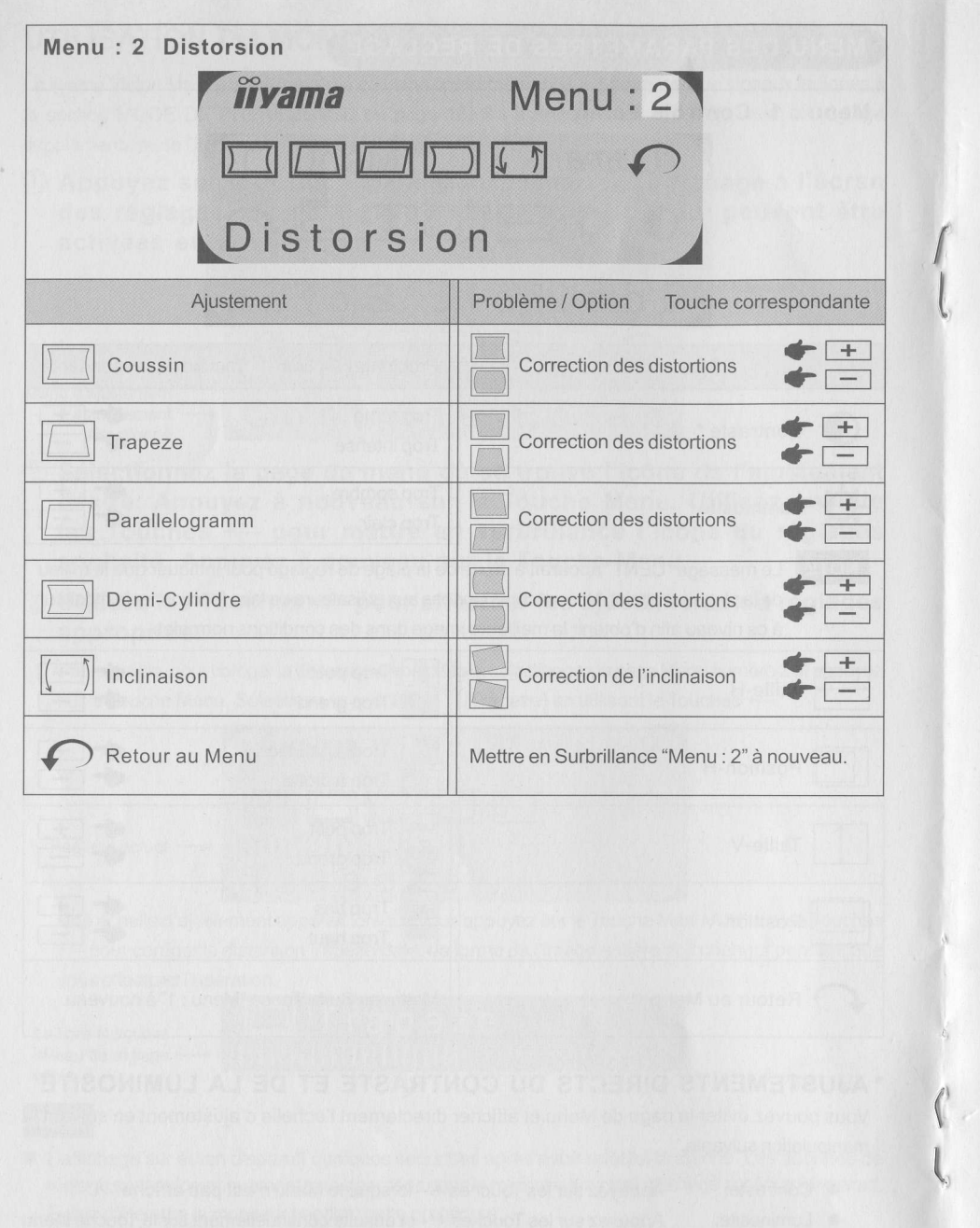

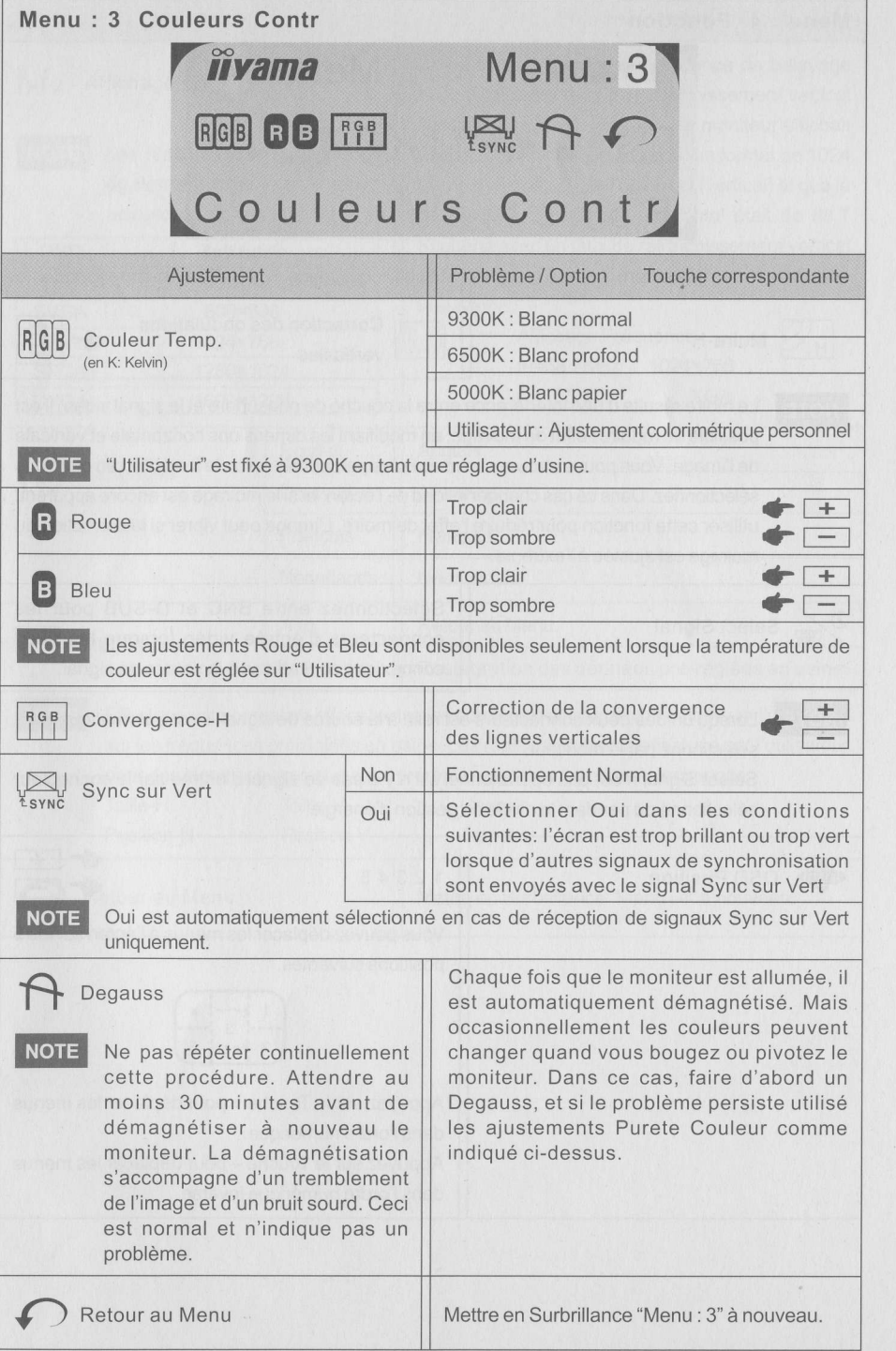

I

 $\frac{c}{2}$ (J z FR<sub>.</sub>

F

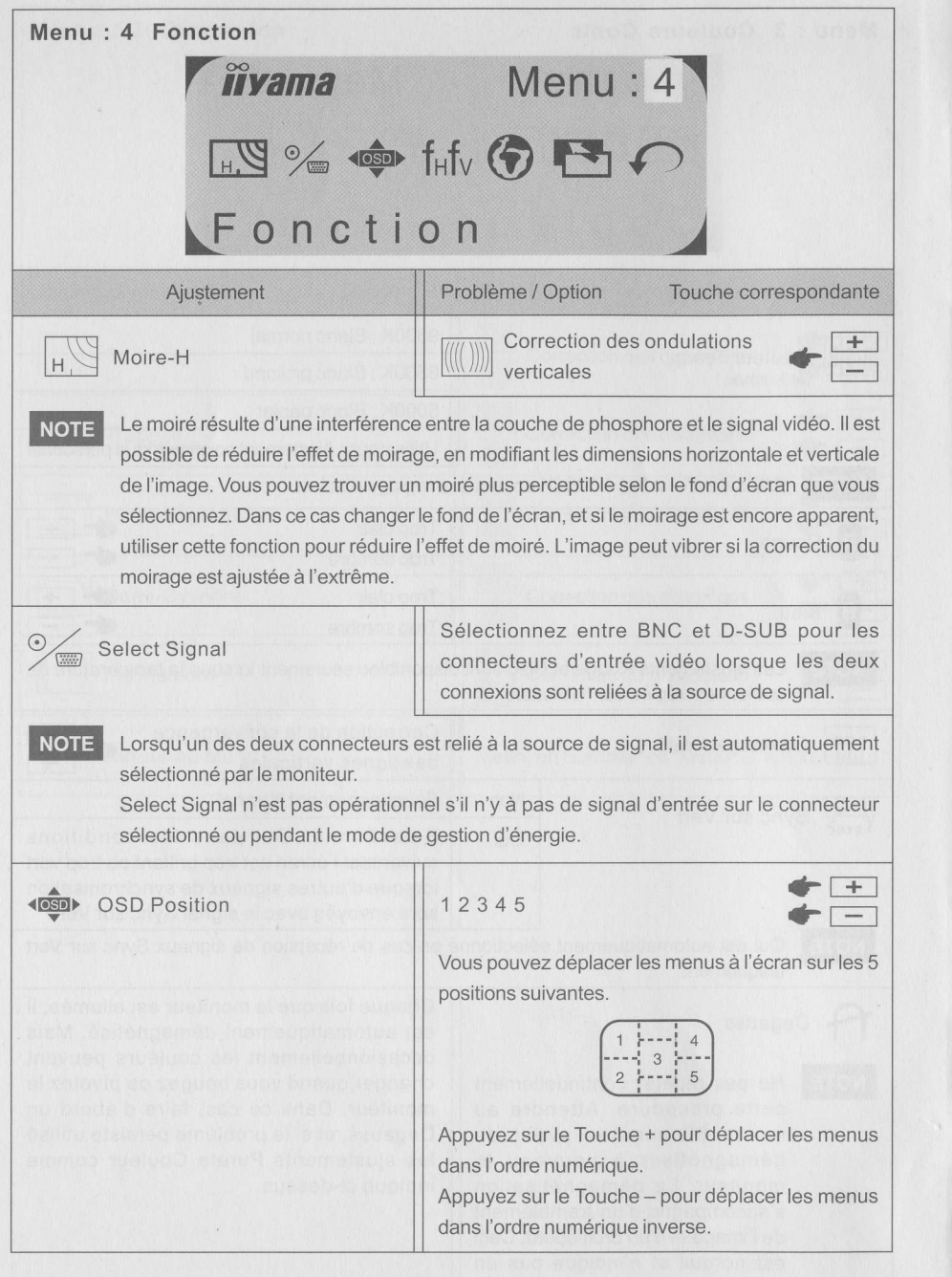

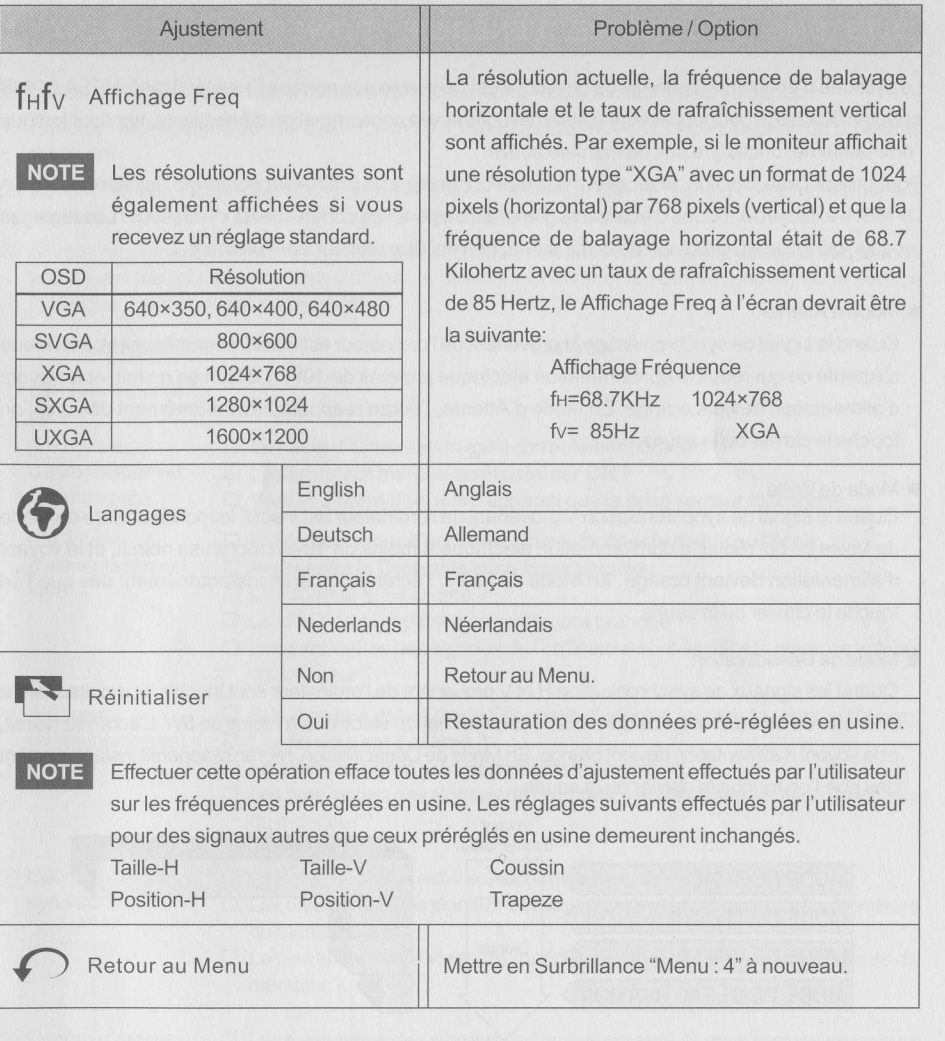

FRANCAIS

 $\alpha$ 

FRANCAIS

### SYSTEME D'ECONOMIE D'ENERGIE "POWER MANAGEMENT"

Le système d'économie d'énergie de ce produit est conforme aux normes ENERGY STAR®, VESA DPMS et Nutek 803299. ll permet de réduire automatiquement laconsommation d'énergie du moniteur lorsque l'ordinateur ne fonctionne oas de manière active.

Pour utiliser cette fonction, le moniteur doit être connecté à un ordinateur conforme aux normes VESA DPMS. ll existe trois modes d'économie d'énergie disponibles comme décrit ci-dessous. Les réglages recquis, qui incluent le réglage de la minuterie, doivent être réalisés par l'ordinateur.

#### Mode d'Attente

Quand le signal de synchronisation H provenant de l'ordinateur est inactif, le moniteur entre en Mode d'Attente ce qui réduit la consommation électrique à moins de 10W. L'écran se noircit, et le voyant d'alimentation devient orange. En Mode d'Attente, l'écran réapparaît instantanément dès que I'on touche le clavier ou la souris.

#### **Node de Veille**

 $\overline{a}$ o z FR,

I

Quand le signal de synchronisation V provenant de I'ordinateur est inactif, le moniteur entre en Mode de Veille ce qui réduit la consommation électrique à moins de 10W. L'écran se noircit, et le voyant d'alimentation devient orange. En Mode de Veille, l'écran réapparaît instantanément dès que l'on touche le clavier ou la souris.

#### **Reduction** Mode de Désactivation

Quand les signaux de synchronisation H et V provenant de l'ordinateur sont inactifs, le moniteur entre en Mode de Désactivation ce qui réduit la consommation électrique à moins de 5W. L'écran se noircit, et le voyant d'alimentation devient orange. En Mode de Désactivation, l'écran réapparaît instantanément dès que l'on touche le clavier ou la souris.

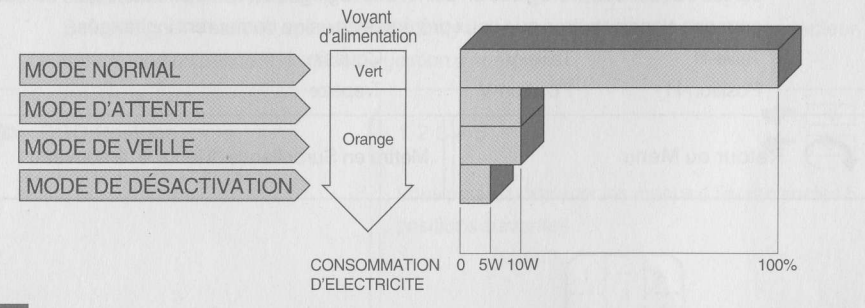

- **INOTE E** Le moniteur continue à consommer de l'électricité même en mode d'économie d'énergie. Il est recommandé d'éteindre le moniteur lorsque celui-ci n'est pas utilisé, pendant la nuit et les week-ends afin d'éviter toute consommation inutile d'électricité.
	- Il est possible que le signal vidéo provenant de l'ordinateur puisse fonctionner alors que la synchronisation du signal H ou V soit absente. Dans ce cas, l'ECONOMISEUR D'ENERGIE peut ne pas fonctionner normalement.
	- Si deux ordinateurs séparés sont connectés au moniteur, l'un sur le conecteur d'entrée BNC et I'autre sur le connecteur d'entrée D-SUB, I'ECONOMISEUR D'ÊNERGIE ne fonctionnera uniquement si les deux ordinateurs sont conformes aux conditions décrites ci-dessus.

12 UTILISATION DU MONITEUR

### DEPANNAGE

En cas de dysfonctionnement du moniteur, procéder dans I'ordre aux contrôles suivants.

- 1. Effectuer les réglages décrits à la section UTILISATION DU MONITEUR en fonction du problème rencontré.
- 2. Se reporter aux tableaux suivants si l'on ne trouve pas la fonction de réglage correspondante àla section UTILISATION DU MONITEUR ou si le problème persiste.
- 3. Si vous recontrez un problème qui n'est pas décrit dans les tableaux ou qui ne peut pas être corrigé en utilisant les tableaux, cessez d'utiliser le moniteur et contactez votre revendeur ou le service technique iiyama pour plus d'assistance.

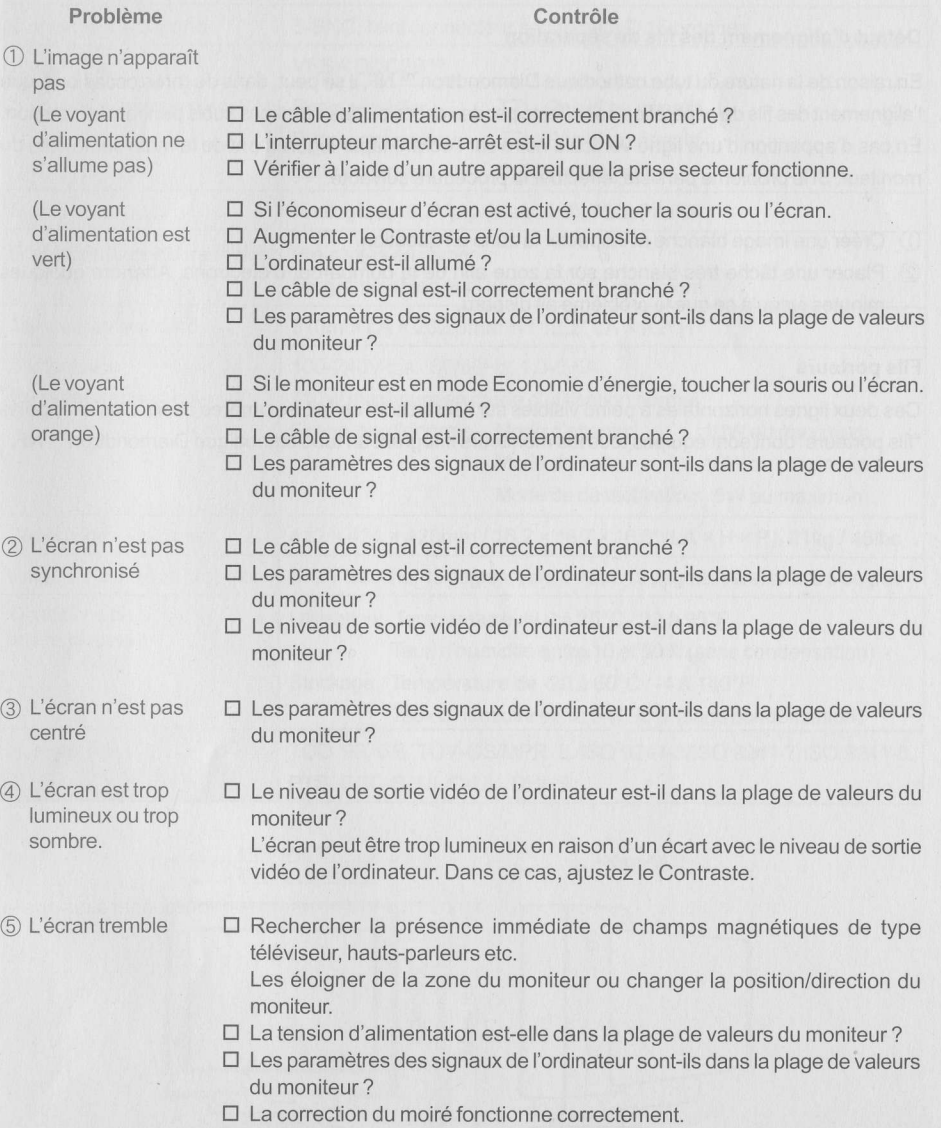

I

Phénomène normal sur le Moniteurs équipés de tube 'Diamondtron™ NF'

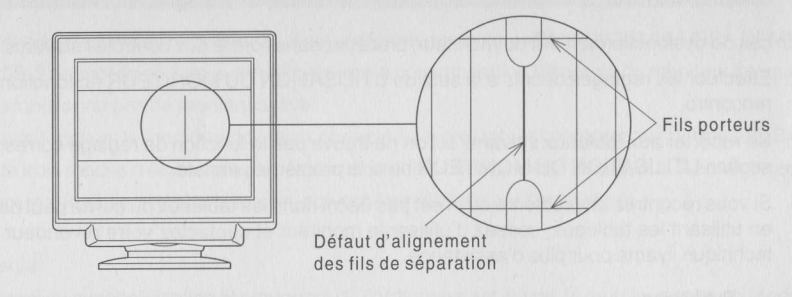

Défaut d'alignement des fils de séparation

En raison de la nature du tube cathodique Diamondtron<sup>™</sup> NF, il se peut, dans de rares occasions, que l'alignement des fils de séparation soit affecté par des chocs ou des vibrations subis pendant le transport. En cas d'apparition d'une ligne verticale noire sur l'écran, taper légèrement de la main sur le côté du moniteur. Si le problème persiste, effectuer la procédure suivante:

- @ Créer une image blanche et inspecter la zone en question.
- @ Placer une tâche très blanche sur la zone afin de la bombarder d'électrons. Attendre quelques minutes jusqu'à ce que le problème ait disparu.

#### Fils porteurs

o o z FR.

II

Ces deux lignes horizontales à peine visibles sur l'écran sont en fait les ombres de fils d'acier appelés "fils porteurs" dont sont équipés tous les moniteurs intégrant un tube cathodique Diamondtron™ NF.

### ANNEXE

### CARACTERISTIQUES TECHNIQUES

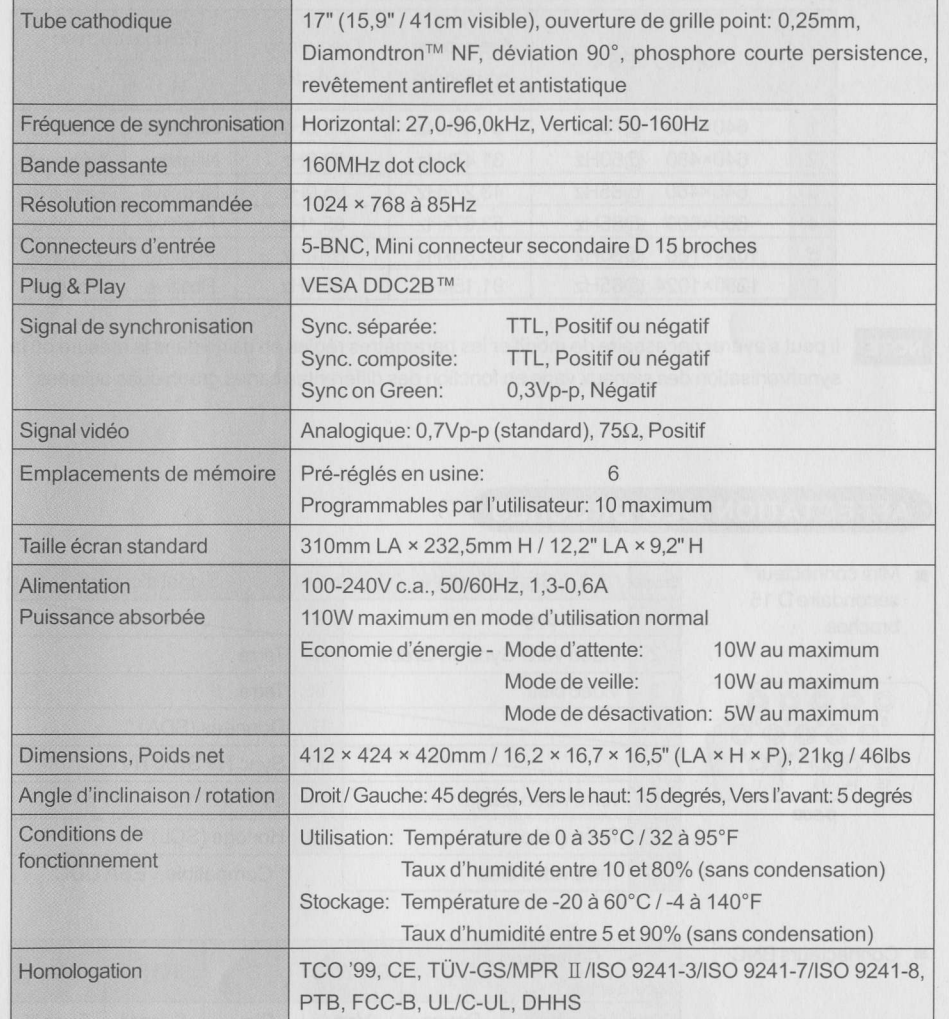

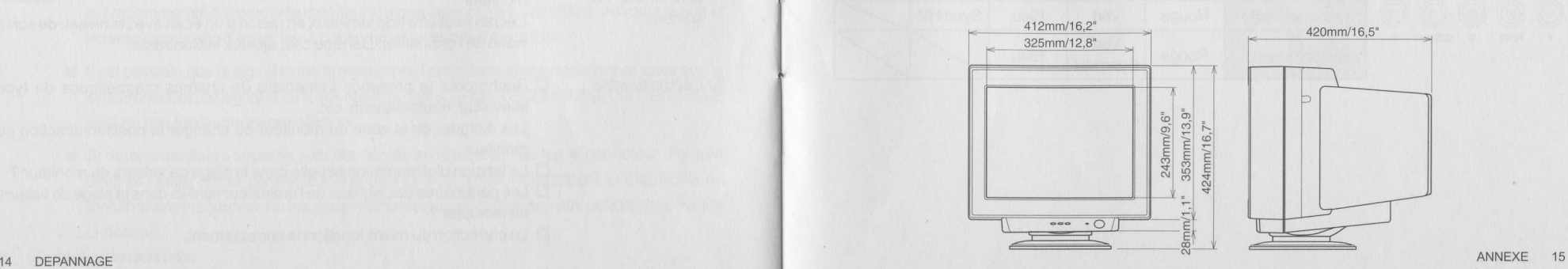

I

420mm/16,5"

### MODE DE PRÉRÉGLAGE

#### Le tableau suivant contient les paramètres des modes préréglés en usine.

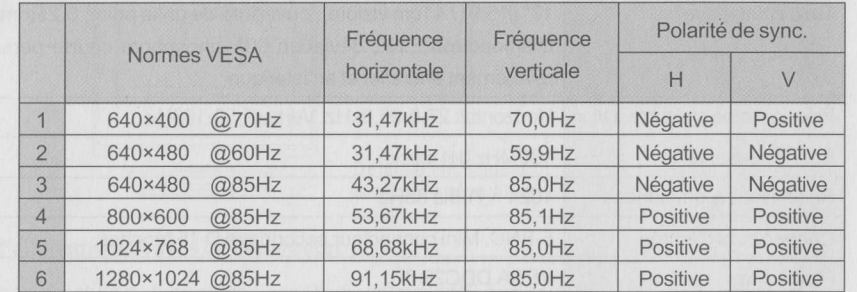

NOTE Il peut s'avérer nécessaire de modifier les paramètres réglés en usine dans la mesure où la synchronisation des signaux varie en fonction des différentes cartes graphiques utilisées.

### AFFECTATION DES BROCHES

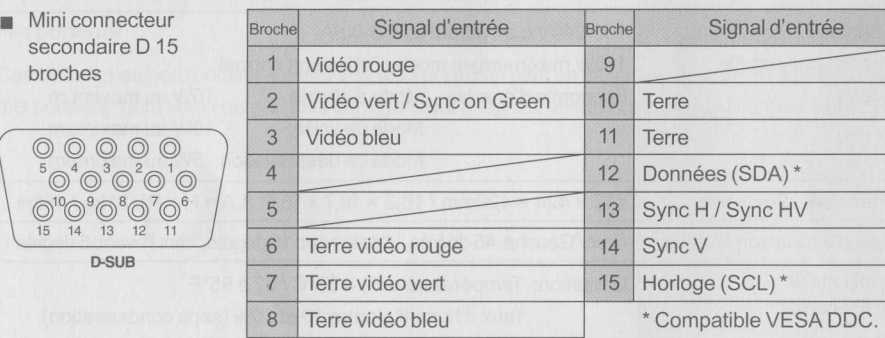

■ Connecteurs BNC

 $\begin{array}{ccc}\n\circ & \circ \\
\circ & \circ \\
\bullet\n\end{array}$ 

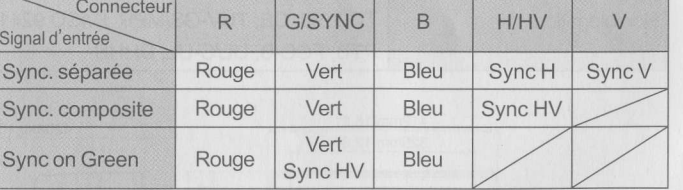

Service après-vente<br>101-19-11-43-10<br>Pax: 01-19-11-13-11 Sax: 01-49-41-43-11<br>du limbi au jeudi: d, 912-181.<br>du limbi au jeudi: d, 912-181.

-

o